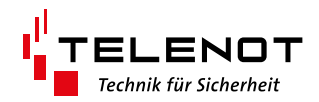

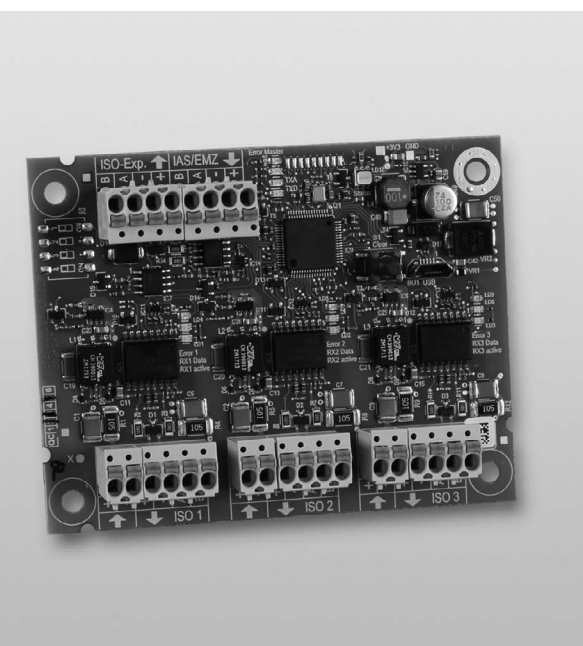

# ERWEITERUNGSPLATINE ISO-Expander C2B

Version (02) TECHNISCHE BESCHREIBUNG deutsch

#### **Hersteller/Inverkehrbringer**

TELENOT ELECTRONIC GMBH Wiesentalstraße 60 73434 Aalen GERMANY

Telefon +49 7361 946-0 Telefax +49 7361 946-440 info@telenot.de www.telenot.de

Original Technische Beschreibung deutsch

## **1 Benutzerhinweise**

Diese Technische Beschreibung ermöglicht den sicheren und effizienten Umgang mit dem Produkt. Das Dokument ist Bestandteil des Produktes und muss in unmittelbarer Nähe jederzeit zugänglich aufbewahrt werden.

Das Personal muss diese Anleitung vor Beginn aller Arbeiten sorgfältig durchgelesen und verstanden haben. Grundvoraussetzung für sicheres Arbeiten ist die Einhaltung aller angegebenen Sicherheitshinweise und Handlungsanweisungen.

Darüber hinaus gelten die örtlichen Unfallverhütungsvorschriften und allgemeinen Sicherheitsbestimmungen für den Einsatzbereich des Systems.

Abbildungen dienen dem grundsätzlichen Verständnis und können von der tatsächlichen Ausführung abweichen.

## **2 Inhaltsverzeichnis**

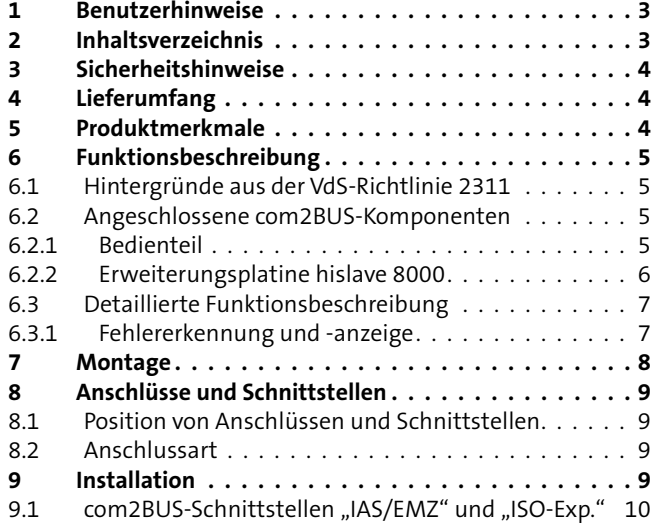

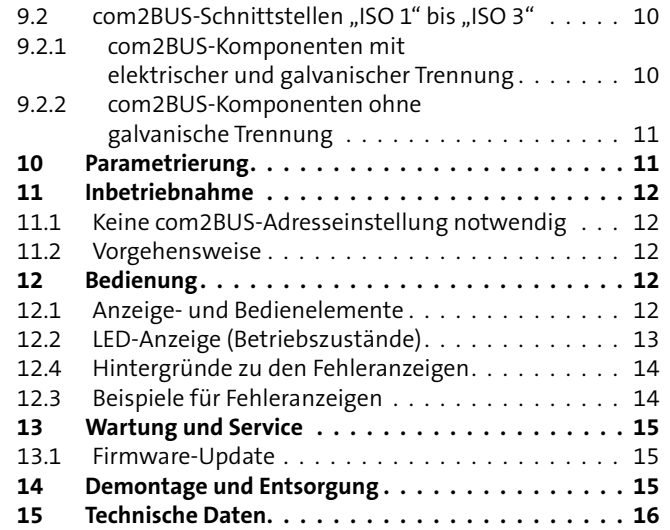

## **3 Sicherheitshinweise**

Voraussetzung für sicheres Arbeiten ist die Einhaltung aller angegebenen Sicherheitshinweise und Handlungsanweisungen durch den Errichter und den Betreiber. Neben den Arbeitssicherheitshinweisen in dieser Technischen Beschreibung gelten die für den Einsatzbereich des Gerätes relevanten Sicherheits-, Unfallverhütungs- und Umweltschutzvorschriften.

#### **Besondere Gefahren**

Beachten Sie die Sicherheitshinweise, um Gesundheitsgefahren zu reduzieren und gefährliche Situationen zu vermeiden.

#### **Elektrostatische Aufladung**

# **A**

## **ACHTUNG!**

#### **ESD-gefährdetes Bauteil**

Entladen Sie sich durch Berühren von geerdeten Metallteilen, um Schäden an Halbleitern durch elektrostatische Entladungen (ESD) zu vermeiden.

#### **Umgang mit Verpackungsmaterialien**

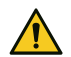

#### **GEFAHR!**

**Erstickungs- und Verletzungsgefahr für Kinder durch Verpackungsmaterialien**

Verpackungsmaterialien von Kindern fernhalten.

## **4 Lieferumfang**

- Platine ISO-Expander C2B
- Beipack mit Distanzhülse, gewindefurchende Schraube, Sicherungsscheibe und 4 × Snap-in-Befestigung
- Technische Beschreibung "ISO-Expander C2B"

## **5 Produktmerkmale**

Je ISO-Expander C2B können bis zu 3 elektrisch und galvanisch getrennte com2BUS-Stränge (ISO 1 bis ISO 3) aus einem com2BUS-Eingang (IAS/EMZ) umgesetzt werden.

- 1 com2BUS-Schnittstelle zum Anschluss des ankommenden com2BUS
- 3 elektrisch und galvanisch getrennte com2BUS-Stränge
- 14 LEDs zur Anzeige von Betriebszuständen und Störungen
- USB-Schnittstelle für Firmware-Update
- bis zu 8 ISO-Expander C2B pro com2BUS

## **6 Funktionsbeschreibung**

Der ISO-Expander C2B trennt den com2BUS-Strang, an dem er angeschlossen wird, in 3 elektrisch und galvanisch getrennte com2BUS-Stränge auf. Dadurch können com2BUS-Komponenten verschiedener Sicherungsbereiche, wie z. B. hislave 8000 und Bedienteile BT 8xx elektrisch und galvanisch getrennt und gemäß VdS-Richtlinien, rückwirkungsfrei angeschlossen werden. Der ISO-Expander C2B kann in die Gehäusetypen GR100 und GR104 zusätzlich zur Platine hiplex eingebaut werden.

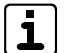

Die galvanische Trennung des ISO-Expanders C2B ist ausschließlich zum Schutz des com2BUS und zur Sicherstellung einer störungsfreien Datenübertragung vorgesehen und bietet keinen Schutz für Personen gegen die Berührung gefährlicher Spannungen.

#### **6.1 Hintergründe aus der VdS-Richtlinie 2311**

**VdS VdS 2311: "Begrenzung der angeschalteten Anlageteile"** An einem Eingang und der zugehörigen Verbindung dürfen nicht mehr als 1024 Anlageteile (z. B. Melder) angeschlossen werden. Können diese durch **einen** einfachen Fehler (z. B. Drahtbruch, Kurzschluss, Fremdträger) im Bereich der Verbindungen gemeinsam ausfallen (z. B. Unterbrechung eines BUS), ist nur die Anschaltung von maximal 256 Anlageteilen zulässig [...]. Ein Fehler muss als Störung angezeigt werden, wenn er nicht eine Einbruch- oder Sabotagemeldung erzeugt.

Werden Verbindungen von extern scharfgeschalteten Bereichen der EMA auch durch Sicherungsbereiche geführt, die unscharf geschaltet sind, muss sichergestellt sein, dass bei einfachen Fehlern dieser Verbindungen nicht mehr als ein Sicherungsbereich ausfällt."

Werden mehrere Sicherungsbereiche realisiert, müssen Sie ausschließen, dass die Verbindungen sich gegenseitig beeinflussen können und dass z. B. bei einem Kurzschluss oder Drahtbruch des com2BUS mehr als ein Sicherungsbereich mit maximal 256 Anlageteilen ausfällt.

Mit dem ISO-Expander C2B können Sie jeweils für drei Sicherungsbereiche eigene, unabhängige Verbindungen für den com2BUS zur Verfügung stellen.

#### **6.2 Angeschlossene com2BUS-Komponenten**

#### **6.2.1 Bedienteil**

 $\sqrt{VdS}$ VdS 2311: "Damit der Betriebszustand des extern scharfzuschaltenden Sicherungsbereiches erkennbar und die EMA bedienbar ist, müssen [...] Störung, Sabotage sowie der Betriebszustand der betroffenen Meldergruppen angezeigt und eine Anzeigeprüf- und Löschtaste angeordnet werden."

Gemäß VdS-Richtlinien ist pro Sicherungsbereich mindestens ein Bedienteil notwendig. Dazu muss folglich bei mehreren Sicherungsbereichen pro Sicherungsbereich mindestens ein com2BUS-Strang zum Anschluss von Bedienteilen zur Verfügung stehen.

#### **6.2.2 Erweiterungsplatine hislave 8000**

 $\sqrt{dS}$ 

Gemäß VdS 2311 dürfen an jeden com2BUS jedoch nur 1 Sicherungsbereich mit maximal 256 Anlagenteile angeschlossen werden, wenn dieser com2BUS durch andere Sicherungsbereiche geführt wird.

An die EMZ hiplex 8400H können maximal 8 Erweiterungsplatinen hislave 8000 angeschlossen werden. Bei abgesetzt montierten Erweiterungsplatinen hislave 8000 können maximal 10 unabhängige Sicherungsbereiche mit jeweils maximal 256 Meldern realisiert werden (2 Sicherungsbereiche durch die EMZ hiplex 8400H und jeweils 1 Sicherungsbereich pro hislave 8000). Die EMZ hiplex 8400H und die 3 ISO-Expander C2B müssen sich im selben Gehäuse befinden.

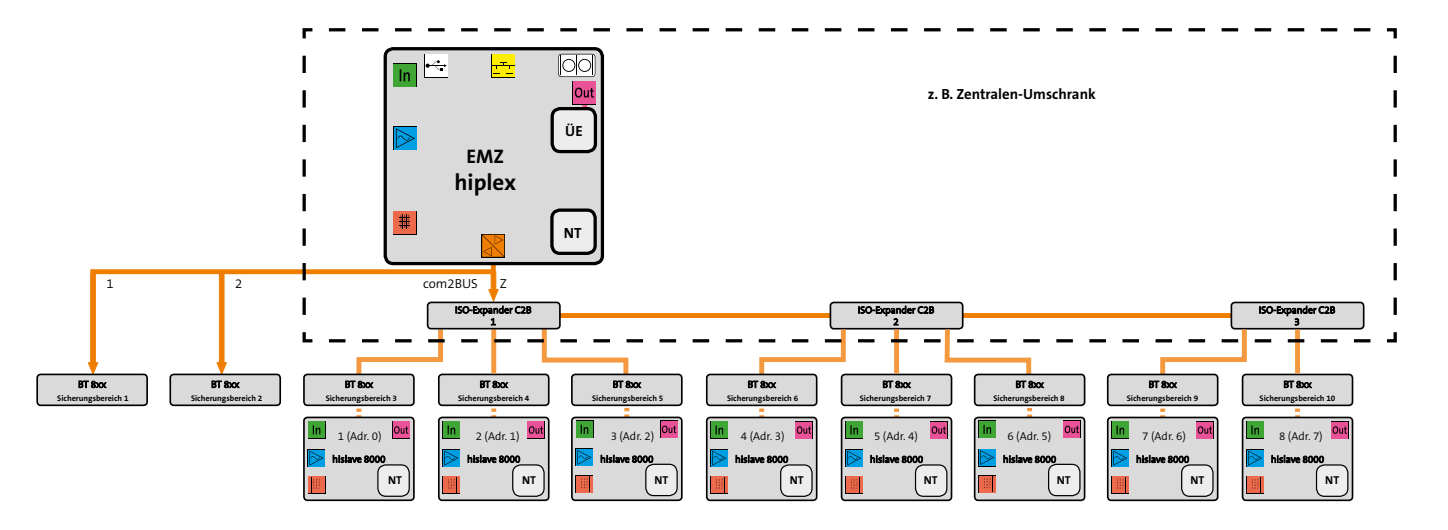

Abb. Beispiel: 10 Sicherungsbereiche mit 8 abgesetzt montierten hislave 8000 über 3 ISO-Expander C2B

#### **6.3 Detaillierte Funktionsbeschreibung**

Der com2BUS ist ein serieller RS485-Bus, der im Halbduplex-Verfahren arbeitet, d.h. es darf immer nur eine Komponente in den com2BUS senden. Durch ein striktes Abfrage-Antwort-Verfahren können keine Daten-Kollisionen entstehen. Die EMZ fragt durch einen Poll auf dem com2BUS ab und wartet auf die Antwort der Komponenten. Der ISO-Expander muss beim Antworten einer Komponente wissen, ob diese an einem seiner ISO-Anschlüsse, oder am com2BUS der EMZ angeschlossen ist, um seinen eigenen RS485-Treiber zur EMZ passend zu aktivieren. Dies erkennt der ISO-Expander vollautomatisch im Zustand "Warten" (grüne LED "wait") und speichert sich diese Information in einer Routing-Tabelle. Falls sich eine Komponente nicht am in der Routing-Tabelle gespeicherten Anschluss meldet, wird der Routing-Eintrag gelöscht und ein entsprechender Fehler gespeichert.

#### **6.3.1 Fehlererkennung und -anzeige**

Der ISO-Expander kann Routing-Fehler erkennen und anzeigen. Standardmäßig zeigt der ISO-Expander keine Fehler an, sondern signalisiert durch die grün-blinkende RGB-LED die Betriebsbereitschaft.

Durch kurzes Drücken der Taste S1 wird zwischen Betriebsbereitschaft und Fehleranzeige umgeschaltet. Gespeicherte Fehler gehen dadurch nicht verloren.

Details zur Fehleranzeige finden Sie im Kapitel Bedienung.

 $\left| \mathbf{j} \right|$ 

Ein Fehler am ISO-Expander muss nicht zwingend zu einer Störung der EMZ führen. Der ISO-Expander zeigt bereits einzelne Fehler. Die EMZ filtert einzelne Fehler aus, solange die Kommunikation durch Telegrammwiederholung gesichert ist. Erst wiederholte Fehler führen ab einer gewissen Anzahl oder Zeit zu einer Störungsanzeige an der EMZ.

Einzelne Fehler können am Bedienteil der EMZ im Errichter-Menü "com2BUS-Diagnose" beobachtet werden. Diese korrespondiert in etwa mit der Fehleranzeige des ISO-Expanders.

Bei einem Firmware-Update von com2BUS-Komponenten über den com2BUS wird der ISO-Expander an den betreffenden Anschlüssen i.d.R. Fehler anzeigen, weil die geflashten Komponenten während des Updates zeitweise nicht antworten.

Details zur Fehleranzeige finden Sie im Kapitel "Bedienung".

## **7 Montage**

Die Erweiterungsplatine ISO-Expander C2B kann auf einen universellen Montageplatz ab der Gehäusegröße S10/GR100 montiert werden.

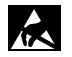

#### **ACHTUNG! ESD-gefährdetes Bauteil**

Entladen Sie sich durch Berühren von geerdeten Metallteilen, um Schäden an Halbleitern durch elektrostatische Entladungen (ESD) zu vermeiden.

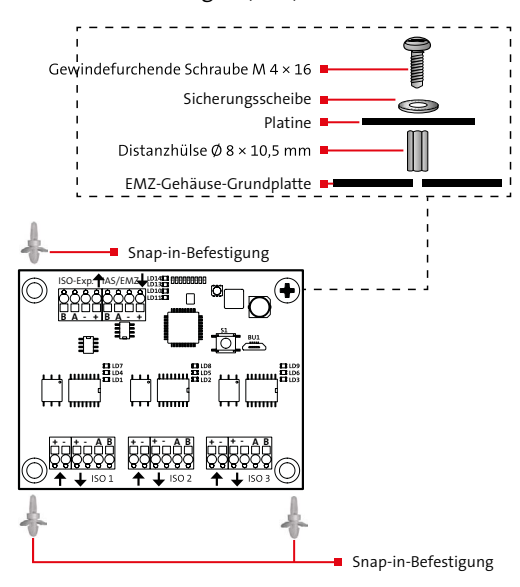

Mit der Snap-in-Befestigung (Kunststoffbolzen) lässt sich die Erweiterungsplatine ISO-Expander C2B einfach montieren.

- Setzen Sie die drei Snap-in-Befestigungen von unten in die ISO-Expander-Platine ein, so dass der längere Teil der Snapin-Befestigungen in die Bohrungen der Platine einrastet (gebogene Lasche nach unten).
- Drehen Sie die Sicherungsscheibe auf die gewindefurchende Schraube.
- Stecken Sie die gewindefurchende Schraube mit aufgedrehter Sicherungsscheibe in die freie Bohrung der ISO-Expander-Platine.
- Stecken Sie die Distanzhülse auf die Schraube.
- Klipsen Sie die drei Snap-in-Befestigungen in die Grundplatte des EMZ-Gehäuses.
- Ziehen Sie die gewindefurchende Schraube fest.6

## **8 Anschlüsse und Schnittstellen**

#### **8.1 Position von Anschlüssen und Schnittstellen**

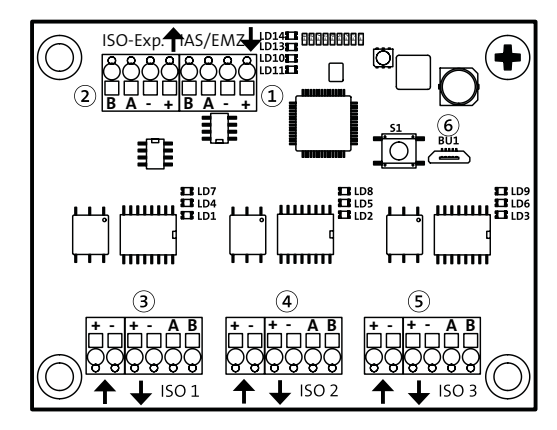

#### **com2BUS-Eingang (IAS/EMZ)**  $\Omega$

An dieser Schnittstelle wird der ankommende com2BUS (z. B. von der EMZ oder weiterem ISO-Expander) angeschlossen.

#### **com2BUS-Ausgang (ISO-Exp.)**  $(2)$

Diese Schnittstelle ist parallel zum com2BUS-Eingang (IAS/EMZ) aufgelegt. Sie dient zum Weiterschleifen des com2BUS zu anderen ISO-Expandern (max. 8 ISO-Expander an einem com2BUS) und weiteren com2BUS-Komponenten.

**Galvanisch getrennter com2BUS-Ausgang (ISO 1)** Schnittstelle zum galvanisch und elektrisch getrennten Anschluss der com2BUS-Komponenten

- **Galvanisch getrennter com2BUS-Ausgang (ISO 2)** Schnittstelle zum galvanisch und elektrisch getrennten Anschluss der com2BUS-Komponenten
- $\circ$ **Galvanisch getrennter com2BUS-Ausgang (ISO 3)** Schnittstelle zum galvanisch und elektrisch getrennten Anschluss der com2BUS-Komponenten

#### $\odot$ **USB-Buchse BU1**

Die USB-Schnittstelle dient zur Durchführung eines Firmware-Updates des ISO-Expanders C2.

## **8.2 Anschlussart**

Die Anschlüsse sind als Federkraftklemmen ausgeführt.

## **9 Installation**

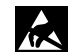

Entladen Sie sich zuvor durch Berühren von geerdeten Metallteilen um Schäden an Halbleiterbauteilen durch elektrostatische Entladungen (ESD) zu vermeiden. Führen Sie alle Montage- und Verdrahtungsarbeiten nur durch, wenn die Betriebsspannung und der Akku abgeschaltet sind. Installationsleitungen sollten nicht über Platinen geführt werden, sondern an der Innenseite des Gehäuses entlang, um die Einkopplung von Störsignalen so gering wie möglich zu halten.

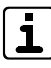

Beachten Sie die Hinweise der Technischen Beschreibung der hiplex 8400H im Kapitel Installation bezüglich Kabeltyp und Leitungsverlegung.

9.1 **com2BUS-Schnittstellen "IAS/EMZ"** und "ISO-Exp."

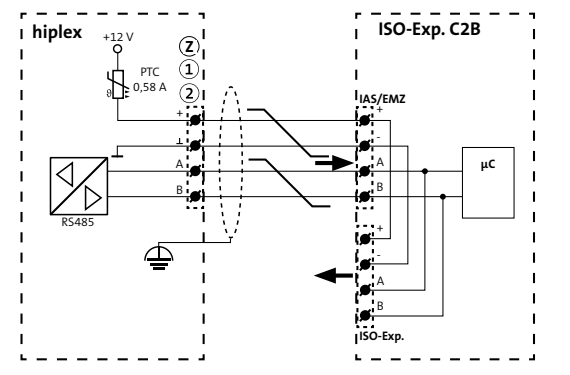

Die com2BUS-Schnittstelle "IAS/EMZ" ist der Eingang des ISO-Expanders zum Anschluss des von der EMZ kommenden com2BUS (max. 8 ISO-Expander pro com2BUS). Die com2BUS-Schnittstelle "ISO-Exp." ist parallel zu "IAS/EMZ" und dient zum Weiterschleifen des com2BUS der EMZ auf weitere ISO-Expander C2B oder weiteren com2BUS-Komponenten.

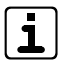

Eine Kaskadierung von ISO-Expandern C2B ist nicht möglich, weil ein ISO-Expander C2B nicht an einen der Anschlüsse ISO 1-3 eines anderen ISO-Expanders C2B angeschlossen werden darf.

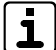

Der ISO-Expander C2B ist kein com2BUS-Repeater. Die maximale Leitungslänge beträgt beim com2BUS 1000 m (hislave 500 m) und kann mit dem ISO-Expander C2B nicht erhöht werden.

### **9.2 com2BUS-Schnittstellen "ISO 1" bis "ISO 3"**

#### **9.2.1 com2BUS-Komponenten mit elektrischer und galvanischer Trennung**

Falls die angeschlossenen com2BUS-Komponenten elektrisch und galvanisch getrennt angeschlossen werden sollen, ist eine externe Spannungsquelle, z. B. hislave 8000 (integriertes Netzteil) notwendig.

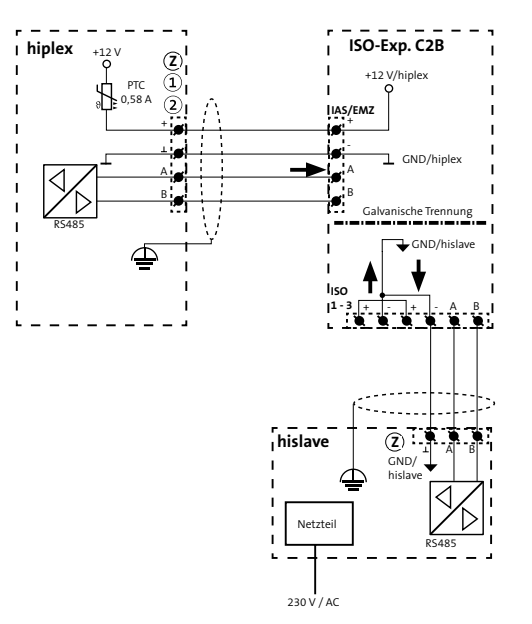

#### +12 V/com2BUS  $+12 \vee \overline{Out}$ +12 V/com2BUS +12 V Out GND/hiplex + + + + + A A a<br>3  $+U_B \oplus A$  B A A **IAS/EMZ ISO 1 - 3** B B - - - - - - - -**PTC** 0,58 A RS485 RS485 **hiplex BT800 ISO-Exp. C2B Z**

#### **9.2.2 com2BUS-Komponenten ohne galvanische Trennung**

 $\sqrt{dS}$ In diesem Beispiel ist das BT 800 nicht galvanisch von der EMZ getrennt, da es aus der EMZ mit Spannung versorgt wird. Weil es jedoch über einen separat abgesicherten Ausgang (+12 V Out) versorgt wird, gibt es eine elektrische Trennung der Spannungsversorgung vom com2BUS der EMZ. Zudem ist durch die RS485-Treiber des ISO-Expanders eine sichere Trennung der Datenleitungen (A/B) gegeben.

Durch diese Trennung kann eine elektrische Rückwirkung der com2BUS-Komponente auf den com2BUS-Anschluss der EMZ ausgeschlossen werden. Für jeden weiteren Sicherungsbereich muss dann jeweils ein separat abgesicherter Ausgang (+12 V Out) und ein separater ISO-Ausgang verwendet werden.

## **10 Parametrierung**

**Eine Parametrierung des ISO-Expanders ist nicht möglich.**

## **11 Inbetriebnahme**

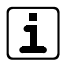

Der ISO-Expander C2B kann ohne Anschluss an die EMZ nicht in Betrieb genommen werden.

## **11.1 Keine com2BUS-Adresseinstellung notwendig**

Da der ISO-Expander C2B keine parametrierbare com2BUS-Komponente ist, benötigt er auch keine com2BUS-Adresse. Deshalb kann er auch in der Parametrierung nicht ausgewählt werden.

## **11.2 Vorgehensweise**

Gehen Sie bei der Inbetriebnahme der com2BUS-Komponenten am ISO-Expander wie folgt vor, um Störungen zu vermeiden:

- Schließen Sie den ISO-Expander zuerst an den gewünschten  $\bullet$ com2BUS der EMZ an.
- Parametrieren Sie alle an diesen ISO-Expander angeschlos- $\bullet$ senen com2BUS-Komponenten auf diesen com2BUS-Anschluss.
- Schließen Sie die com2BUS-Komponenten an den ge-❸ wünschten ISO-Anschluss (ISO 1 – 3) des ISO-Expanders an.
- **<sup>4</sup>** Prüfen Sie, ob Fehler vorliegen. Dazu müssen Sie die Taste S1 kurz drücken, um auf den Fehleranzeigemodus umzuschalten.
- Um gespeicherte Fehler zurückzusetzen (z. B. da diese 6 bereits behoben wurden), drücken Sie die Taste S1 länger als 5 s.

**G** Falls im Fehleranzeigemodus ausschließlich grüne LEDs leuchten, liegt kein Fehler vor.

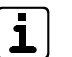

Details zu den einzelnen LEDs und Fehlerzuständen finden Sie im Kapitel Bedienung.

## **12 Bedienung**

## **12.1 Anzeige- und Bedienelemente**

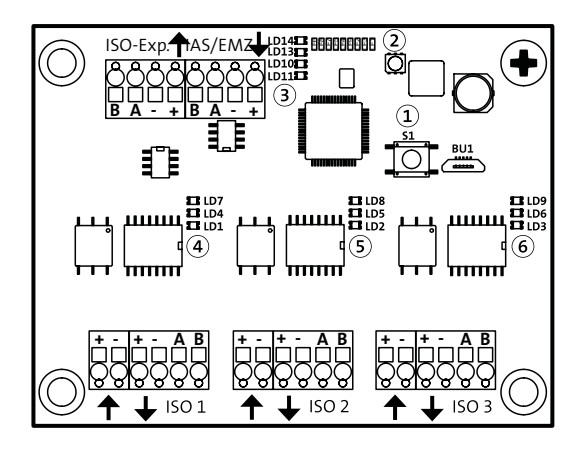

**Taste S1**

**Kurz:** Umschaltung zwischen Fehleranzeige- und Betriebsmodus

**Lang (> 5 s):** Rücksetzen der gespeicherten Fehler

## **12.2 LED-Anzeige (Betriebszustände)**

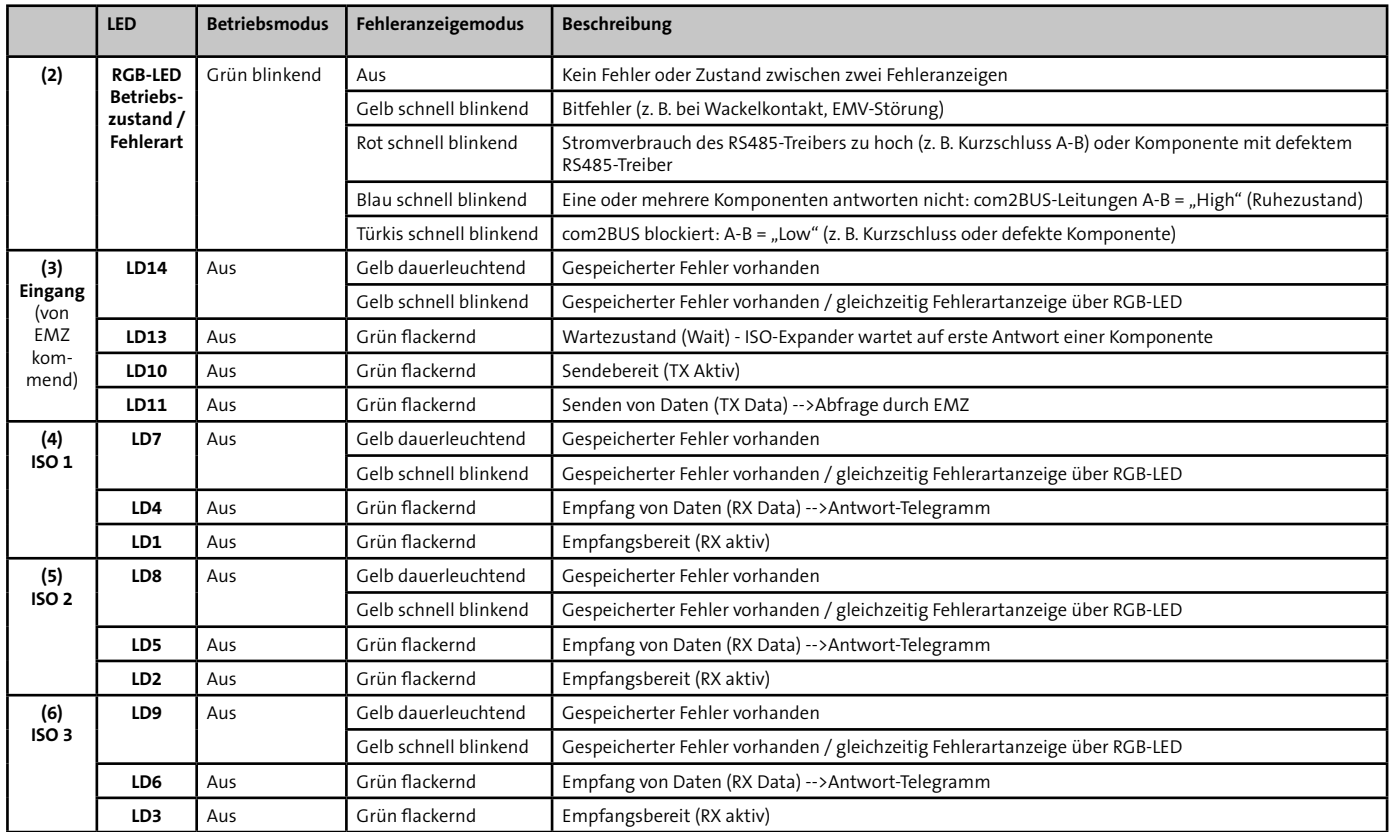

## **12.4 Hintergründe zu den Fehleranzeigen**

Es werden immer alle Fehler gespeichert, unabhängig davon, ob der Fehleranzeigemodus aktiviert ist oder nicht. Beim Umschalten zwischen Betriebsmodus und Fehleranzeigemodus werden gespeicherte Fehler nicht gelöscht. Gespeicherte Fehler können nur durch langes Drücken (> 5 s) der Taste S1 gelöscht werden.

Im Fehleranzeigemodus werden alle Fehler, die seit dem letzten Löschen aufgetreten sind, zyklisch nacheinander angezeigt.

Nach 1 h wird automatisch vom Fehleranzeigemodus in den Betriebsanzeigemodus gewechselt. Gespeicherte Fehler bleiben gespeichert.

## **12.3 Beispiele für Fehleranzeigen**

**Voraussetzung: Fehleranzeigemodus ist mit der Taste S1 aktiviert.**

#### **Beispiel 1:**

LD8 ist gelb dauerleuchtend und die RGB-LED ist aus. Erkenntnis: LD8 bedeutet Fehler an der Schnittstelle ISO 2.

- Warten Sie bis die LD8 und die RGB-LED schnell blinken Ω (Fehleranzeige für ISO 2).
- **A** Ermitteln Sie aus der Farbe der RGB-LED die Fehlerart. Erkenntnis: RGB-LED blinkt blau: Komponente antwortet nicht
- Ermitteln Sie anhand der grünen LEDs der betroffenen A Schnittstelle, ob aktuell eine Kommunikation stattfindet. Erkenntnis: LD5 und LD2 leuchten grün: Aktuell findet eine Kommunikation statt. Es ist aktuell kein Fehler vorhanden und es handelt sich um einen gespeicherten Fehler.
- Setzen Sie mit langem Druck (> 5 s) auf die Taste S1 den Fehlerspeicher zurück und prüfen Sie, ob der Fehler nochmals auftaucht.

#### **Beispiel 2:**

LD7 ist gelb dauerleuchtend und die RGB-LED ist aus. Erkenntnis: LD7 bedeutet Fehler an der Schnittstelle ISO 1.

- Warten Sie bis die LD7 und die RGB-LED schnell blinken ⋒ (Fehleranzeige für ISO 1).
- **O** Ermitteln Sie aus der Farbe der RGB-LED die Fehlerart. Erkenntnis: RGB-LED blinkt gelb: Bitfehler
- Ermitteln Sie anhand der grünen LEDs der betroffenen Schnittstelle, ob aktuell eine Kommunikation stattfindet. Erkenntnis: LD4 und LD1 leuchten grün: Aktuell findet eine Kommunikation statt. Da es sich um eine Einkopplung von EMV-Störungen oder einen Wackelkontakt handeln könnte, müssen Sie alle Verbindungen und die Schirmung der Leitungen kontrollieren.
- Setzen Sie mit langem Druck (> 5 s) auf die Taste S1 den ❹ Fehlerspeicher zurück und prüfen Sie, ob der Fehler nochmals auftaucht.

## **13 Wartung und Service**

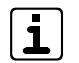

Detaillierte Hinweise zu Wartung und Service finden Sie in der technischen Beschreibung "EMZ hiplex 8400H".

## **13.1 Firmware-Update**

Ein Firmware-Update ist über die eingebaute USB-Buchse (Micro-USB-B) möglich.

Da der ISO-Expander C2B keine parametrierbare com2BUS-Komponente ist, ist ein Firmware-Update über den com2BUS nicht möglich.

#### **Notwendige Tools zum Firmware-Update**

- Micro-USB-Kabel USB-M1, Art.-Nr. 100071110 (USB-A zu Micro-USB-B)
- Software: Kein spezielles Software-Tool notwendig (zum Kopieren: Windows Explorer), Firmware für den ISO-Expander C2B von der TELENOT-Website downloaden
- PC

#### **Durchführen des Firmware-Updates**

- Laden Sie die Firmware des ISO-Expander C2B von der TELENOT-Website.
- ISO-Expander C2B wird über die EMZ mit +12 V versorgt: weiter mit (4)
- ISO-Expander C2B wird nur über USB versorgt: Trennen Sie A alle angeschlossenen Komponenten von den com2BUS-Anschlüssen (IAS/EMZ, ISO 1-3).
- Verbinden Sie PC und ISO-Expander C2B mit dem USB-Kabel (USB-A / Micro-USB-B).
- Der ISO-Expander C2B meldet sich als Massenspeicher am G PC an (vgl. USB-Stick) und die RGB-LED leuchtet blau.
- Kopieren Sie die vorhandene Datei (ISOxx\_xx.bin) vom 6 Massenspeicher (ISO-Expander C2B) auf den PC (Sicherungskopie).
- Löschen Sie die vorhandene Datei im Massenspeicher (ISO-⋒ Expander C2B).
- Kopieren Sie die neue Datei "ISOyy\_yy.bin" vom PC auf den ை Massenspeicher (ISO-Expander C2B).
- Ziehen Sie den USB-Stecker am ISO-Expander C2B ab und schließen den com2BUS wieder an.
- Bei fehlgeschlagenem Update blinkt die RGB-LED mehrmals ◍ rot. In diesem Fall müssen Sie den Update-Vorgang wiederholen oder die Sicherungskopie wieder auf den ISO-Expander C2B kopieren.

## **14 Demontage und Entsorgung**

Ist das Gebrauchsende des Produktes erreicht, müssen Sie (Errichter) es demontieren und einer umweltgerechten Entsorgung zuführen.

#### **Entsorgung**

■ Geben Sie die Elektro- und Elektronikteile zum Recycling oder schicken Sie diese an TELENOT zurück.

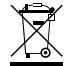

Das Produkt unterliegt der gültigen EU-Richtlinie WEEE (Waste of Electrical and Electronic Equipment). Als Besitzer dieses Produktes sind Sie gesetzlich verpflichtet Altgeräte getrennt vom Hausmüll der Entsorgung zuzuführen. Bitte beachten Sie die länderspezifischen Entsorgungshinweise.

## **15 Technische Daten**

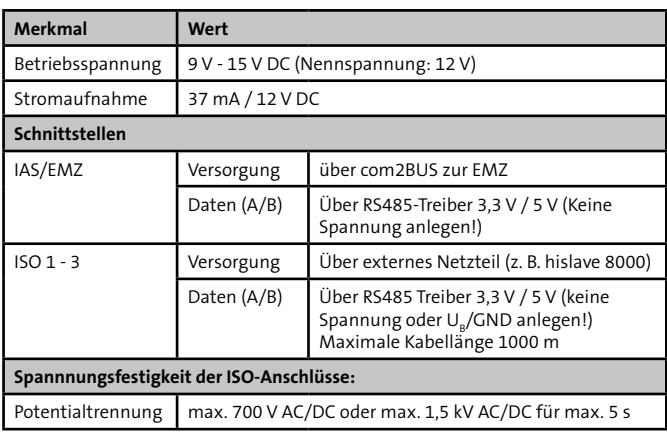

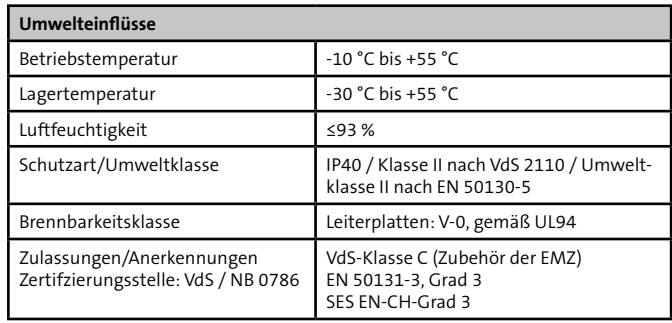

Dieses Zeichen bestätigt die Konformität des Produktes  $\epsilon$ mit den dazu geltenden EU-Richtlinien.

#### **EU-Konformitätserklärung**

Die EU-Konformitätserklärung stellt Ihnen TELENOT auf der Website zur Verfügung: www.telenot.com/de/ce

Technische Änderungen vorbehalten